## Making an Item Public

## Submitting a Database Item for Review

If you are *not* a curator and want to make your sample, publication, or protocol, publicly-accessible, you must submit it for review once it is saved to the caNanoLab database.

1. At the bottom of the Create or Update page, click Submit for Review.

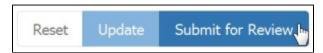

The status of the database item on your My Workspace page changes to Pending.

Once a curator reviews the item and is satisfied, the curator will change the access to Public.

2. The status of the database item on your My Workspace page will then change to Public.

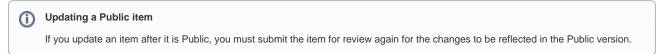

## Making a Database Item Publicly-Accessible (Curator Only)

To make an item public, you must be a curator and access the Curation menu. For more information, refer to Reviewing Data Pending Release.